Değerli Öğrencilerimiz,

İlgili dersin akademisyeni tarafından oluşturulan sınavlarına ekte görselleri sunulan iki farklı yolla/yöntemle erişim sağlayabilirsiniz.

Derslerin sınavlarının sisteminizde ne zaman görüneceği ilgili dersin akademisyenleri tarafından belirlenmektedir.

Sınavın başlama saatinden 30 dk önce her iki yöntemle de sınavı sisteminizde tanımlı olarak görmüyorsanız uzem@karatay.edu.tr adresine e-posta göndererek bizlerle iletişime geçebilirsiniz.

Konuyla ilgili görseller aşağıda tarafınıza sunulmuştur.

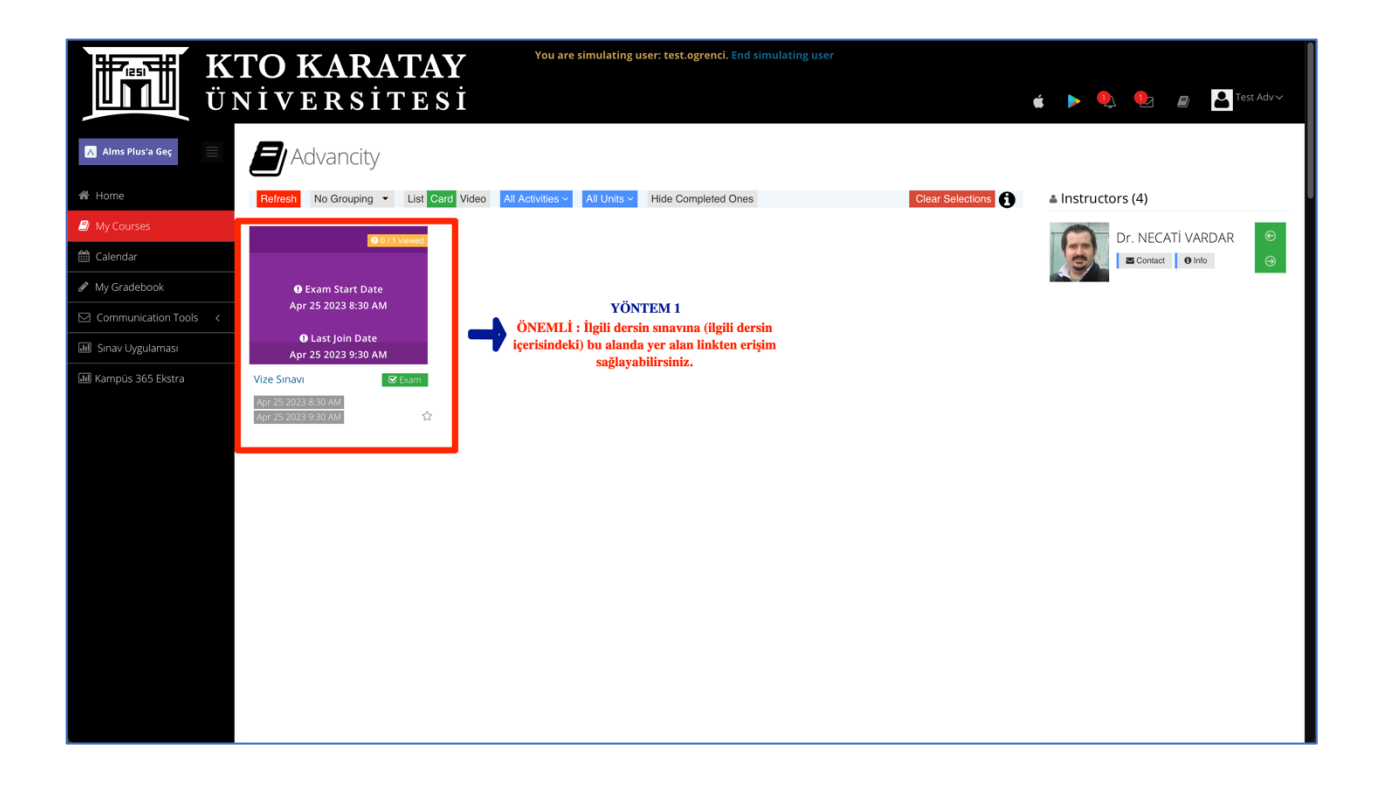

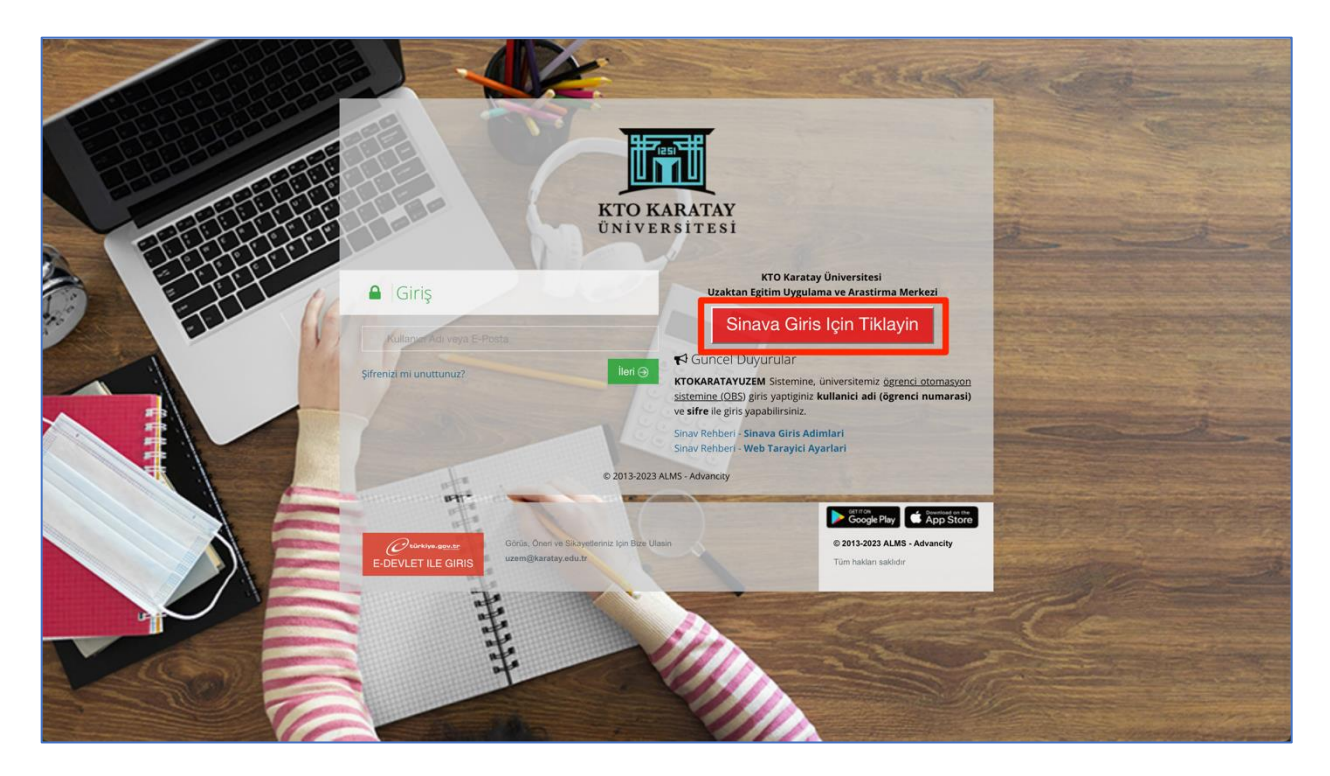

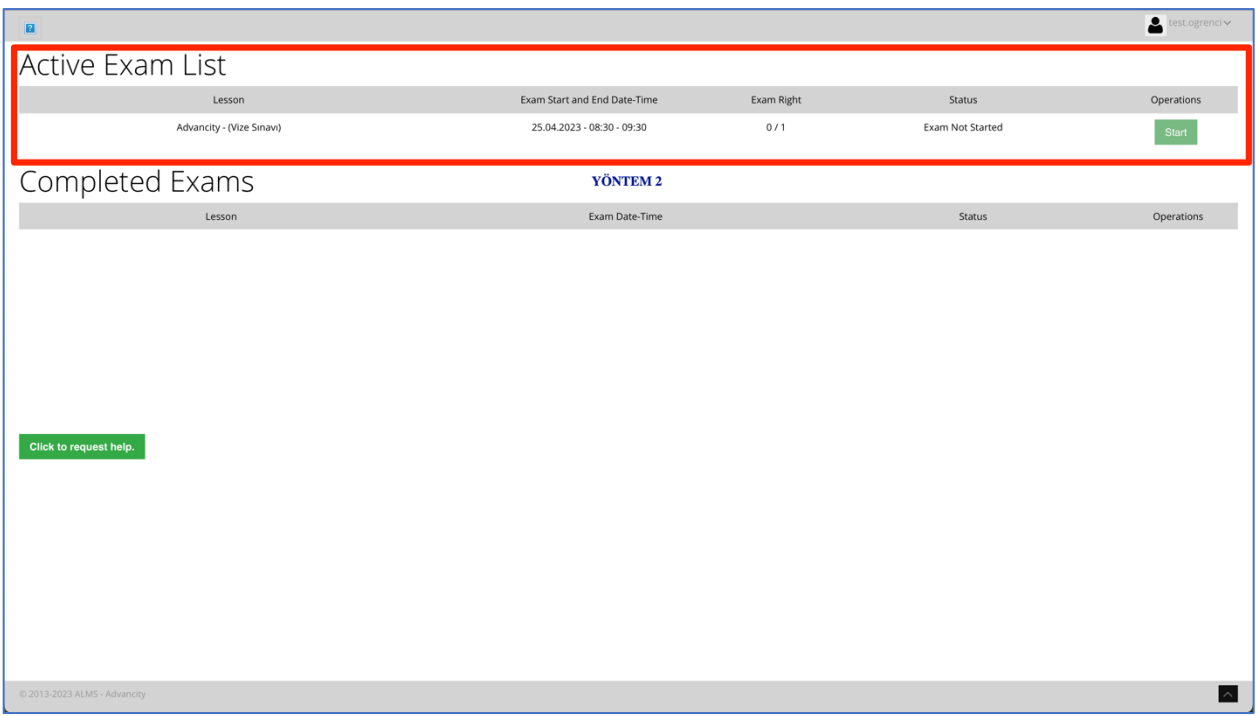

KaratayUZEM Ekibi olarak sınavlarınızda başarılar dileriz.

Değerli Öğrencilerimiz,

Yaklaşan sınavlar öncesinde **KTO Karatay Üniversitesi Uzaktan Eğitim Uygulama ve Araştırma Merkezi** olarak sizlerin **sorunsuz** bir sınav dönemi geçirmesi için gerekli tedbirleri/önlemleri aldığımızı belirtmek isteriz.

Sınavlar öncesinde siz değerli öğrencilerimizin de aşağıda **belirtilen hususlara dikkat etmesi**, **belirtilen ayarları yapması/kontrol etmesi** önem arz etmektedir.

- 1. Mümkün ise **kablolu bağlantı** kullanarak sınavlarınızı gerçekleştirmenizi öneriyoruz.
- 2. Sınav öncesinde internet **yükleme hızın**ızın en az **1-2 Mbit** olması ve mümkünse daha iyi çeken bir lokasyonda (kablosuz ile bağlandığınızı varsayarak) sınavınızı gerçekleştirmenizi öneriyoruz.
- 3. Eğer mümkünse **ping düşüşlerini** önlemek adına sınav başlamadan önce modeminizi kapatıp, modem fişini prizden çıkardıktan sonra 20 saniye bekleyip tekrardan modemi prize takarak modemin IP'sinin sıfırlanmasını öneriyoruz.
- 4. Sınavı esnasında **ev ortamında** iseniz interneti kullanan diğer cihazlardan çıkış yapmanız sınav anındaki internet hızınızı arttıracaktır.
- 5. Akıllı telefon kullanıcılarının kendi kullandıkları mobil veriyi, diğer bir cihazla paylaşmasına imkân veren **kişisel erişim noktası (hotspot)** sistemini kullanarak sınavlara katılım sağlanmaması gerekmektedir.
- 6. Sınav esnasında **elektrik, internet kesilmesi** vb. sınavınızı olumsuz etkileyecek durumlarla karşılaşmamak için sınavlarınıza **üniversitemiz** altyapısını kullanarak gerçekleştirebileceğinizi hatırlatmak isteriz. Gerçekleştirilen tüm sınavlarda, **sınav haftası boyunca** tüm bilgisayar laboratuvarlarımız açık ve hazır durumda bulundurulacaktır.
- 7. Sınavlarınıza **Google Chrome** web tarayıcısından (**OBS ye giriş yaptığınız kullanıcı adı ve şifre ile**) giriş sağlamanız gerekmekte olup aşağıdaki verilen Google Chrome web tarayıcı ayarlarınızı yapmanız/kontrol etmeniz önemlidir.

## [https://uzem.karatay.edu.tr/dosyalar/sr\\_wta.pdf](https://uzem.karatay.edu.tr/dosyalar/sr_wta.pdf )

8. **KaratayUZEM Sınav Sistemi** ile ilgili bilgilendirmeye aşağıdaki linkten erişim sağlayabilirsiniz.

## [https://uzem.karatay.edu.tr/dosyalar/sr\\_sga.pdf](https://uzem.karatay.edu.tr/dosyalar/sr_sga.pdf)

9. **Açık Uçlu (Klasik)** gerçekleştirilecek sınavlarda, sınav sorularına vereceğiniz cevapları ilgili boşluğa/alana **izin verilen karakter sayısına uygun** olarak (belirtilen karakter sayısını geçmeyecek şekilde) yazmanız gerekmektedir. Bu alana verilecek olan cevapların başka bir yerden kopyala/yapıştır şeklinde kopyalanmaması gerekmektedir. Ayrıca **Açık Uçlu (Klasik)** sorulara vereceğiniz **yanıtların kayıt altına alınması** için soruları sınav süresi içerisinde yanıtlamanız ve sınavı sınav kurallarına uygun olarak sonlandırmanız gerekmektedir.

10. **Ödev, Proje vb.** ölçme-değerlendirme şeklinde gerçekleştirilecek olan sınavlar öncesinde yükleme yapacağınız dosyaları sisteme yüklemeden önce, sizler için hazırlamış olduğumuz videolu anlatımları izlemeniz önem arz etmektedir. Ödev yüklemelerinizi **upload hızınızı, ödev büyüklüğünüzü göz önünde bulundurarak** son dk ya bırakmamanız önem arz etmektedir.

Ödev yükleme süreniz (son dk) dolduğunda ödevi yüklemiş olmanız gerekmektedir.

KaratayUZEM Ekibi olarak sınavlarınızda başarılar dileriz.